## Bedienungsanleitung für

# **Digital Sound Meter 8922 Type: GSH 8922**

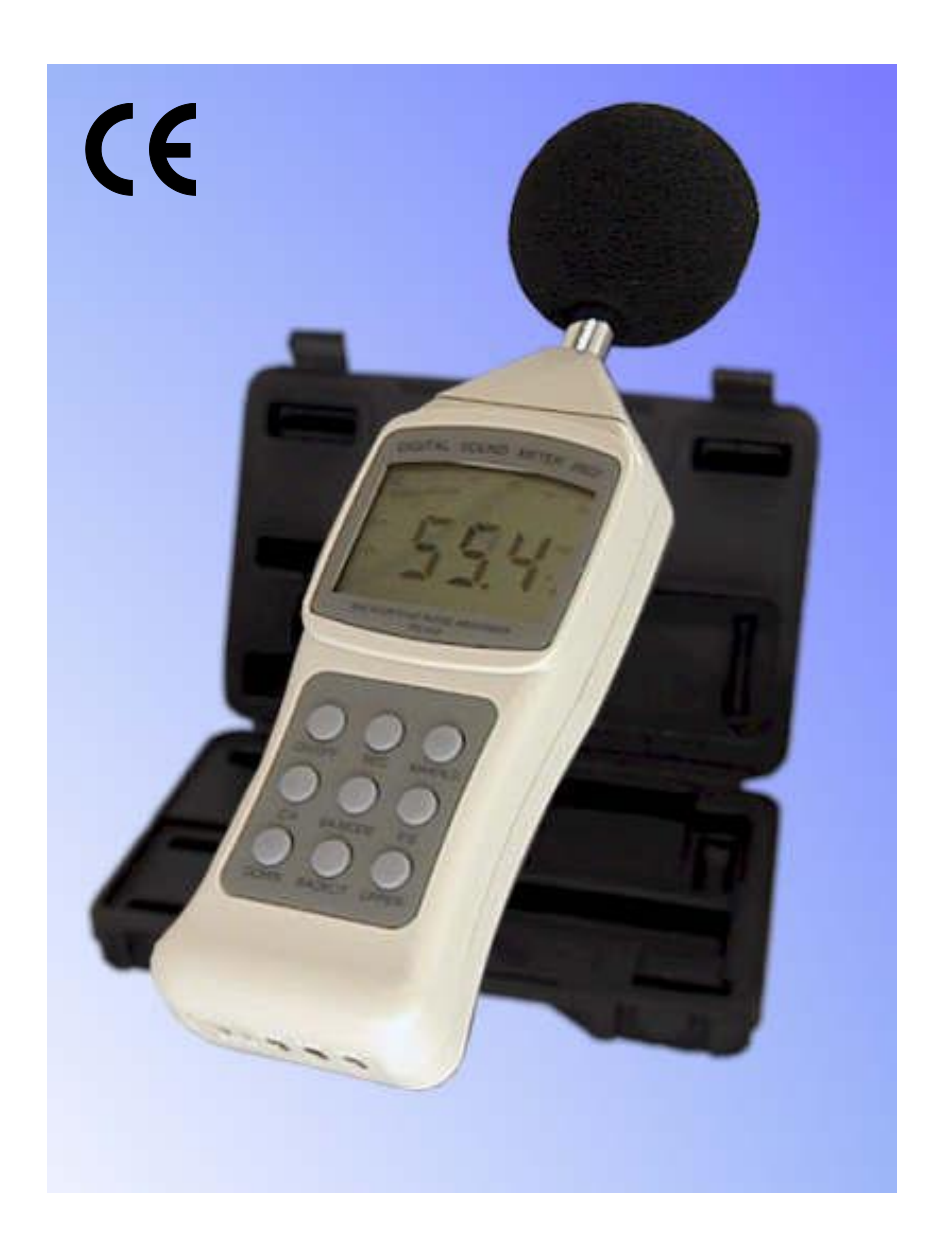

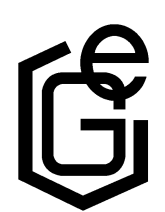

GREISINGER electronic GmbH D - 93128 Regenstauf, Hans-Sachs-Straße 26 Tel.: 09402 / 9383-0, Fax: 09402 / 9383-33, e-mail: info@greisinger.de

#### **Einleitung**

Das digitale Schallpegelmessgerät verfügt über automatische oder manuelle Bereichswahl mit sechs Messbereichen von 30 dB bis 130 dB mit 0,1 dB Auflösung. Das Gerät erfüllt den ANSI S1.4 und IEC 651 Typ 2 Standard.

Ein besonderes Ausstattungsmerkmal ist die Möglichkeit, den Hintergrundpegel per Tastendruck zu kompensieren und gezielt Geräuschquellen im Vordergrund zu bewerten. Mittels zweier Bewertungsfilter (A oder C) kann der Schallpegel gemäss IEC Standart gewichtet werden. Weiterhin ist es möglich, den Maximal- und Minimalwert über eine Messperiode zu bestimmen.

Das Schallpegelmessgerät besitzt Steckbuchsen für die Speisung externer Komponenten, einen Audioausgang, einen Hüllkurven-Ausgang sowie eine digitale RS232-Schnittstelle zur Datenübertragung auf einen PC.

#### **Beschreibung Frontansicht**

**1. Mikrofon**

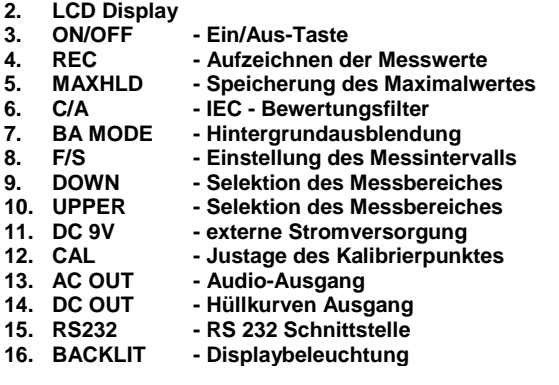

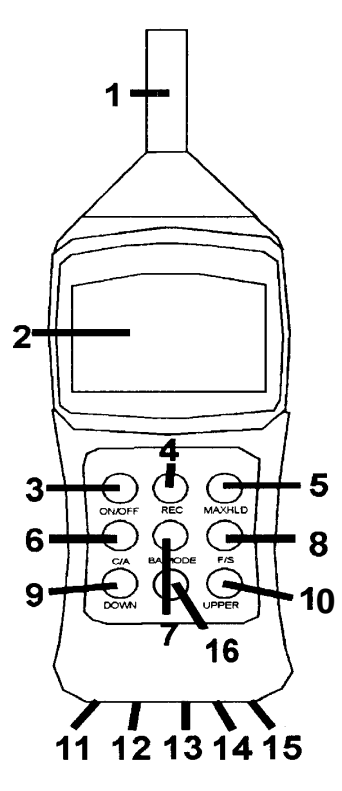

#### **Messen des Schallpegels**

Drücken Sie ON/OFF um das Gerät einzuschalten. Während der Selbstdiagnose im Einschaltmoment werden zunächst alle Segmente auf dem Display eingeschaltet. Es folgt eine Initialisierungsphase in der das

Gerät auf dem Display abwärts zählt. Danach erst beginnt das Gerät mit der Messung der aktuellen Pegelwerte. Richten Sie das Mikrofon in Richtung zur Geräuschquelle, die gemessen werden soll.

Der Schallpegel wird sowohl numerisch in einer Siebensegmentanzeige als auch grafisch in einer Balkenanzeige dargestellt. Der numerische Wert wird alle 160 ms aktualisiert. Die Balkenanzeige zeigt alle 40 ms die aktuellen Pegelwerte an.

#### **Wählen der A oder C Gewichtung**

Nach dem Einschalten befindet sich das Gerät im Messmodus mit dem Bewertungsfilter Typ A. In dieser Betriebsart wird das Signalspektrum entsprechend dem Empfinden des menschliche Ohres bewertet.

Der Bewertungsfilter Typ A sollte bei Umweltmessungen oder bei Messungen am Arbeitsplatz eingesetzt werden. Im Besonderen sollte dieses Filter Verwendung finden, wenn Schallpegelmessungen im Rahmen der gesetzlichen Schallschutzverordnung durchgeführt werden.

Das Bewertungsfilter vom Typ C ist vor allem für die unteren Messbereiche von Vorteil. Das Signalspektrum wird linear bewertet. Das Bewertungsfilter Typ C ist beispielsweise zur Schallanalyse an Motoren oder Maschinen geeignet.

Um zwischen den beiden Bewertungsfiltern umzuschalten, ist die Taste C/A vorgesehen. Das aktuelle gewählte Bewertungsfilter wird durch ein A oder C auf der rechten Seite des Displays angezeigt.

#### **Auswahl der Anstiegszeit**

Mittels der Taste **F/S** kann die Trägheit des Display zwischen schnellem und langsamem Verhalten umgeschaltet werden. Die gewählte Betriebsart wird auf der rechten Seite des Displays angezeigt

Nach dem Einschalten befindet sich das Gerät in der schnellen Betriebsart.

#### **Speichern des maximalen Schallpegels**

- 1. Betätigen Sie die Taste **MAXHLD** während der Messung um den dezimal gemessenen Wert im Display zu speichern. Im unteren Bereich des Displays wird die Betriebsart **MAX HOLD** angezeigt. Das digitale Display zeigt nun den bisher größten gemessenen Schallpegelwert auf der numerischen Anzeige. Auf der Balkenanzeige werden weiterhin die aktuellen Werte des Schallpegels dargestellt.
- 2. Betätigen Sie die Taste **MAXHLD** erneut, um die Betriebsart wieder zu verlassen.

### **Bestimmung von minimalem und maximalem Schallpegel**

- 1. Schalten Sie das Messgerät ein.
- 2. Danach betätigen Sie die **REC** Taste. Im unteren Bereich des Displays erscheint der Hinweis **REC**. Das Gerät beginnt nun damit, den maximalen und minimalen Schallpegel zu bestimmen.
- 3. Betätigen Sie danach **REC** erneut. Im Display erscheint der Hinweis **MIN** und auf der numerischen Anzeige wird der kleinste gemessene Wert angezeigt. Die Auswertung wird unterbrochen. Auf der Balkenanzeige wird weiterhin der aktuelle Messwert dargestellt.
- 4. Drücken Sie nun **REC** ein zweites Mal, dann wird der maximale Schallpegel auf der numerischen Anzeige angezeigt und im Display erscheint als Hinweis **MAX**. Jetzt zeigt das Gerät auf dem Sieben-Segment-Display den maximalen gemessenen Wert an. Über die Balkenanzeige können jedoch weiterhin die aktuellen Messdaten analog abgelesen werden
- 5. Sofern Sie die Taste **REC** für ca. 5 Sekunden betätigen, wird die Aufzeichnung unterbrochen und das Gerät befindet sich wieder im normalen Messmodus. Drücken Sie erneut **REC,** so können Sie eine neue Auswertung beginnen.

#### **Ausblendung des Hintergrundschallpegels**

Mit Hilfe dieser Sonderfunktion ist es möglich, den Schallpegel einzelner Geräuschquellen wie Maschinen zu bestimmen, sogar während im Hintergrund ein latenter Geräuschpegel besteht.

- 1. Drücken Sie **ON/OFF** um Ihr Gerät einzuschalten
- 2. Betätigen Sie die Taste **MAXHLD**. Dies wird im Display bestätigt.
- 3. Betätigen Sie anschliessend die Taste **BA MODE**. Im Display erscheint **F** neben dem Hinweis **SPL** und die Anzeige **MAX HOLD** erlischt. Im Display wird nun der Schallpegel der Hintergrundgeräusche angezeigt.
- 4. Betätigen Sie nun die Taste **MAXHLD** erneut. Im Display erscheint wieder zur Bestätigung **MAX HOLD** und das Gerät ist bereit die Schallquelle im Vordergrund zu bewerten.
- 5. Schalten Sie nun die Maschine ein, deren Schallpegel Sie messen möchten. Der im Display angezeigte Wert entspricht dem Schallpegel, den die Maschine allein, d.h. ohne Hintergrundgeräusche, erzeugt. Falls sich die Anzeige nicht verändern sollte, sind die Nebengeräusche lauter als die der zu bewertenden Geräuschquelle.
- 6. Um den Messmodus "Hintergrundausblendung" zu verlassen betätigen Sie die Taste **MAXHLD** und danach **BA MODE**. Das Gerät befindet sich danach im normalen Messmodus.

### **Anzeigebeleuchtung**

Mit der Taste **Backlit** kann das Display für etwa 5 Sekunden beleuchtet werden, um ein Ablesen bei schlechten Lichtverhältnissen zu erleichtern.

#### **Automatische oder manuelle Messbereichswahl**

Das Gerät verfügt über sechs Messbereiche in 10 dB Schritten: 30~80 dB, 40~90 dB, 50~100 dB, 60~110 dB, 70~120 dB, 80~130 dB.

Nach dem Einschalten befindet sich das Messgerät im Modus "Automatische Bereichswahl". Dies wird auf der linken Seite des Displays angezeigt (**AUTO**).

Der aktuell gewählte Messbereich ist im Display an Hand der beiden Ziffern links über der Balkenanzeige zu erkennen. Daneben ist es möglich, den Messbereich auch manuell festzulegen. Dies kann hilfreich sein, um ein Umschalten des Displays während der Messung zu unterbinden.

Um den Messbereich manuell einzustellen, sind die Tasten **DOWN** und **UPPER** vorgesehen. In der "manuellen Betriebsart" erscheint der Hinweis **MANU** auf dem Display. Der aktuell gewählte Bereich wird durch die Ziffern unter der Balkenanzeige dargestellt.

Falls die **DOWN** oder **UPPER** Taste für 2 Sekunden betätigt wird, schaltet das Gerät wieder in die Betriebsart "automatische Bereichswahl" zurück.

In der Betriebsart "manuelle Bereichswahl" erscheint der Hinweis **UNDER** im Display, falls die gemessenen Schallpegel für den gewählten Messbereich zu klein sind. Bei Messbereichsüberschreitung erscheint der Hinweis **UPPER**. In beiden Fällen müssen Sie den Messbereich neu wählen um gültige Messwerte zu erhalten.

### **Automatische Abschaltung**

Nach 20 Minuten Betriebszeit schaltet sich das Messgerät automatisch aus, um die Batterien zu schonen.

Dies können Sie während des Einschalten des Geräts wie folgt ändern:

- 1. Schalten Sie das Gerät zunächst aus.
- 2. Drücken Sie Taste **MAXHLD** und halten Sie diese gedrückt während sie das Gerät einschalten.
- 3. Nachdem im Display ein **n** erscheint können Sie die **MAXHLD** Taste loslassen. Damit ist die automatischen Ausschaltung deaktiviert und das Gerät kann nur mit der **ON/OFF** Taste abgeschaltet werden.

Für länger andauernde Messungen empfehlen wir ein externes Netzgerät zu verwenden.

Die automatische Abschaltfunktion ist beim nächsten Einschalten jedoch wieder aktiv.

#### **Ersetzen der Batterie**

Wenn das Display blinkt und die Meldung **BAT** erscheint, ist die 9 Volt Batterie erschöpft und sollte möglichst bald ausgewechselt werden. Schrauben Sie den Deckel des Batteriefaches auf der Rückseite des Gerätes mit Hilfe eines Schraubenziehers ab. Setzen Sie eine neue Batterie ein und verschließen Sie den Deckel wieder.

### **Serielle Schnittstelle**

Die Ausgabe der Messwerte erfolgt als fortlaufender ASCII-String. Die Ausgabe der Messwerte erfolgt in der am Gerät gewählten Maßeinheit. Der Zeilenabschluss erfolgt mit CR und LF.

Schnittstellenparameter : 2400BD8N1 Ausgabe: N:044.5dB <0D, 0A>

#### **Software GSOFT 8922**

Als komfortables Aufzeichnungsprogramm mit Online-Dokumentation ist die Software GSOFT 8922 lieferbar (Sonderzubehör). Neben der Datenaufzeichnung auf Festplatte bietet das Programm als wichtigstes Leistungsmerkmal die grafische Darstellung aller gemessenen und aufgezeichneten Kanäle als Messwert-Zeit Diagramm (Schreiberfunktion). Mittels Drag&Clic kann ein Fensterausschnitt vergrößert und die Zeit- oder Temperaturachse beliebig skaliert werden. Neben der graphischen Ansicht ist auch die Darstellung in Form einer Tabelle möglich. Die Zwischenablage dient zur Übernahme der Messreihen in eine Tabellenkalkulation oder die Textverarbeitung. Alle Tabellen und grafischen Darstellungen können in Farbe gedruckt werden.

Ein Multitalent für Datenaufzeichnung und Dokumentation!

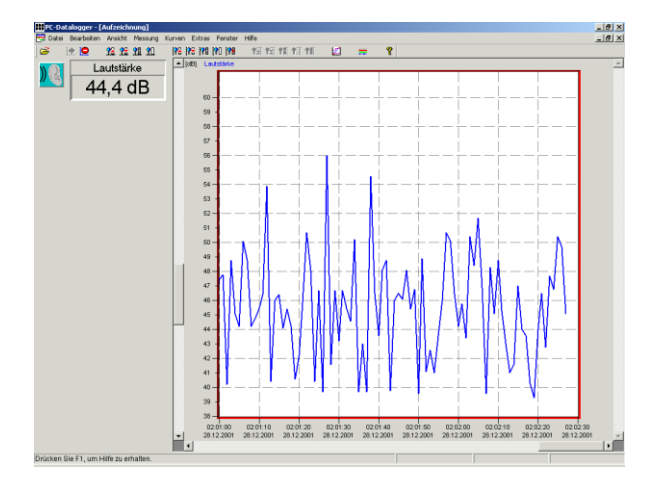

#### **Technische Daten**

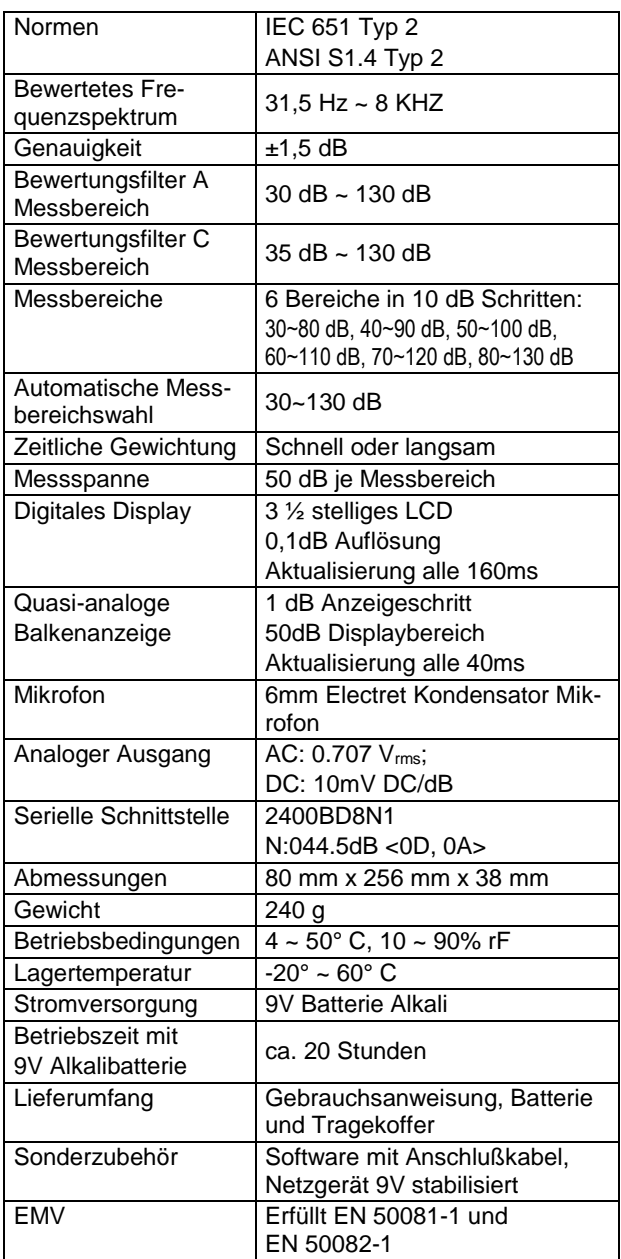

#### **Sicherheitshinweise**

Dieses Gerät ist gemäß den Sicherheitsbestimmungen für elektronische Meßgeräte gebaut und geprüft. Die einwandfreie Funktion und Betriebssicherheit des Gerätes kann nur dann gewährleistet werden, wenn bei der Benutzung die allgemein üblichen Sicherheitsvorkehrungen sowie die gerätespezifischen Sicherheitshinweise in dieser Bedienungsanleitung beachtet werden.

- 1. Die einwandfreie Funktion und Betriebssicherheit des Gerätes kann nur unter den klimatischen Verhältnissen, die im Kapitel "Technische Daten" spezifiziert sind, eingehalten werden. Wird das Gerät von einer kalten in eine warme Umgebung transportiert kann durch Kondensatbildung eine Störung der Gerätefunktion eintreten. In diesem Fall muß die Angleichung der Gerätetemperatur an die Raumtemperatur vor einer Inbetriebnahme abgewartet werden.
- 2. Konzipieren Sie die Beschaltung besonders sorgfältig beim Anschluß an andere Geräte. Unter Umständen können interne Verbindungen in Fremdgeräten (z.B. Verbindung GND mit Erde ) zu nicht erlaubten Spannungspotentialen führen, die das Gerät selbst oder ein angeschlossenes Gerät in seiner Funktion beeinträchtigen oder sogar zerstören können.
- 3. **Warnung:** Bei Betrieb mit einem defekten Netzgerät (z.B. Kurzschluß von Netzspannung zur Ausgangsspannung) können am Gerät (z.B. an den Ausgangsbuchsen) lebensgefährliche Spannungen auftreten!
- 4. Wenn anzunehmen ist, daß das Gerät nicht mehr gefahrlos betrieben werden kann, so ist es außer Betrieb zu setzen und vor einer weiteren Inbetriebnahme durch Kennzeichnung zu sichern. Die Sicherheit des Benutzers kann durch das Gerät beeinträchtigt sein, wenn es zum Beispiel:
	- sichtbare Schäden aufweist.
	- nicht mehr wie vorgeschrieben arbeitet.
	- längere Zeit unter ungeeigneten Bedingungen gelagert wurde.
	- In Zweifelsfällen sollte das Gerät grundsätzlich an den Hersteller zur Reparatur bzw. Wartung eingeschickt werden.
- 5. **Achtung:** Dieses Gerät ist nicht für Sicherheitsanwendungen, Not-Aus Vorrichtungen oder Anwendungen bei denen eine Fehlfunktion Verletzungen und materiellen Schaden hervorrufen könnte, geeignet. Wird dieser Hinweis nicht beachtet, könnten schwere gesundheitliche und materielle Schäden auftreten.